# 第2章 中請担当者情報を変更する

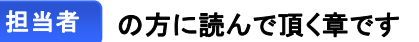

担当者の連絡先やパスワード等の情報を変更することができます。

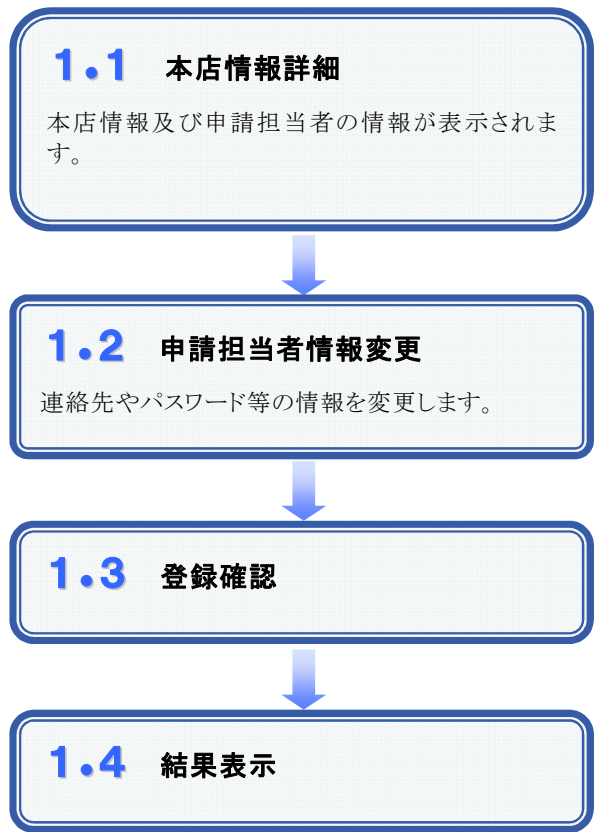

# 1.1 本店情報詳細

#### 1.画面説明

本店情報及び申請担当者情報が表示されます。本画面から申請担当者の連絡先やパスワード等を変更するこ とができます。

#### 2.操作説明

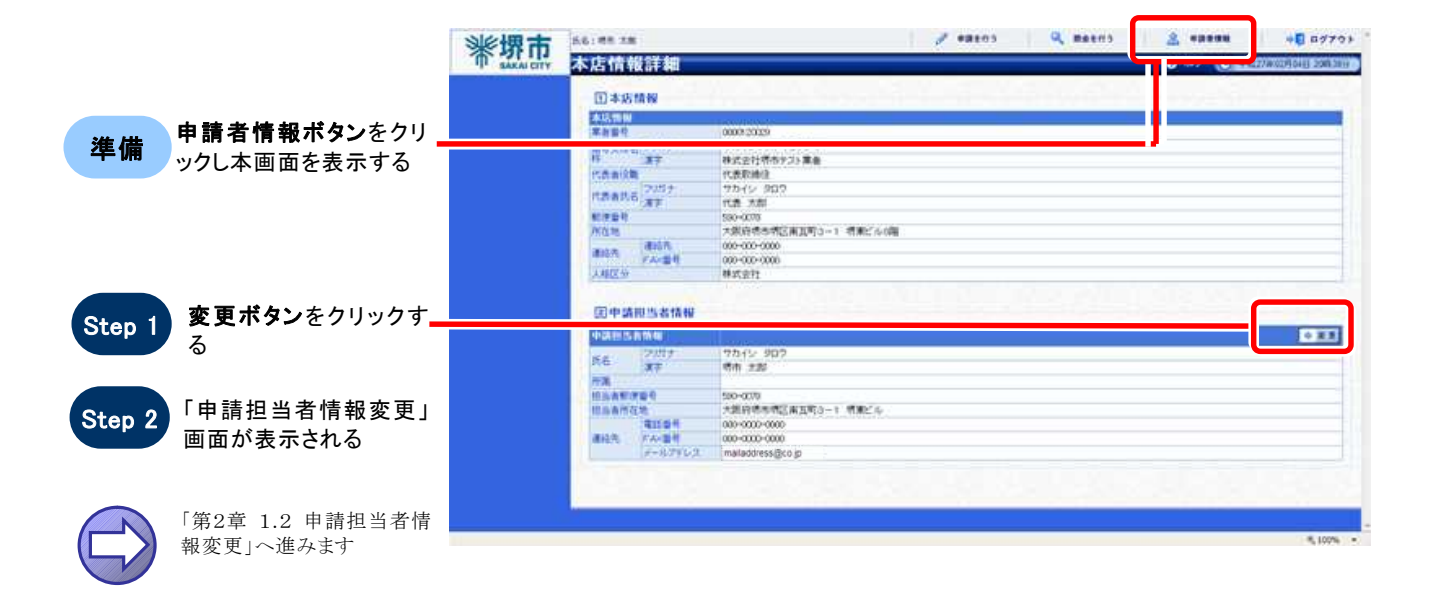

# 1.2 申請担当者情報変更

#### 1.画面説明

申請担当者の情報を変更することができます。 パスワードを入力する場合は「●●●●●●●●」のように表示され、確認ができませんので入力間違いに注意 してください。また入力したパスワードは忘れないようにしてください。

#### 2.操作説明

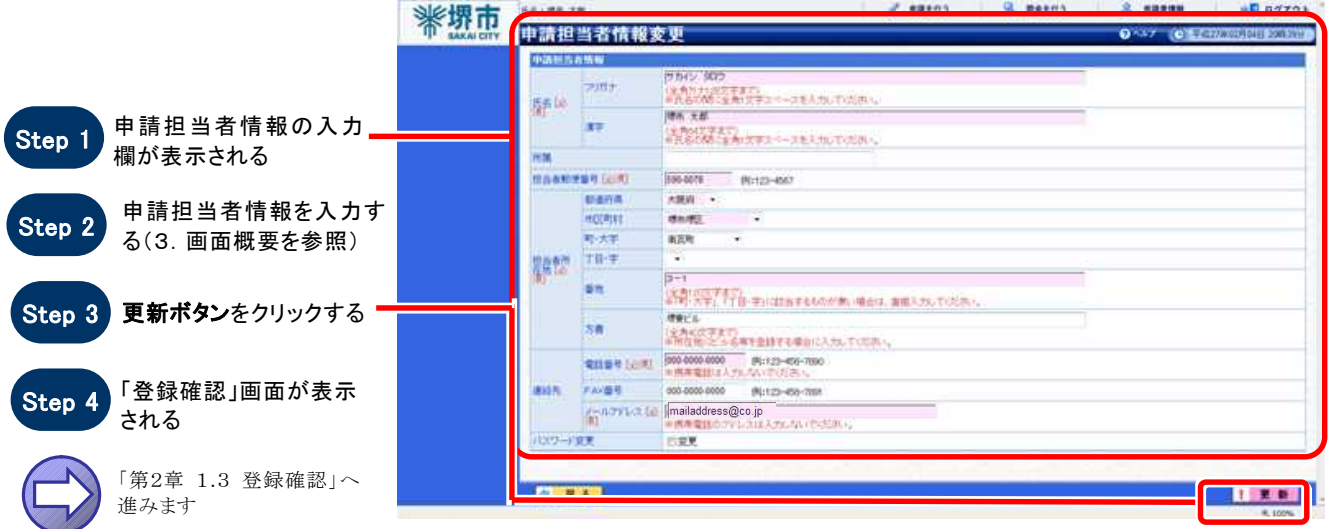

#### 3.画面概要

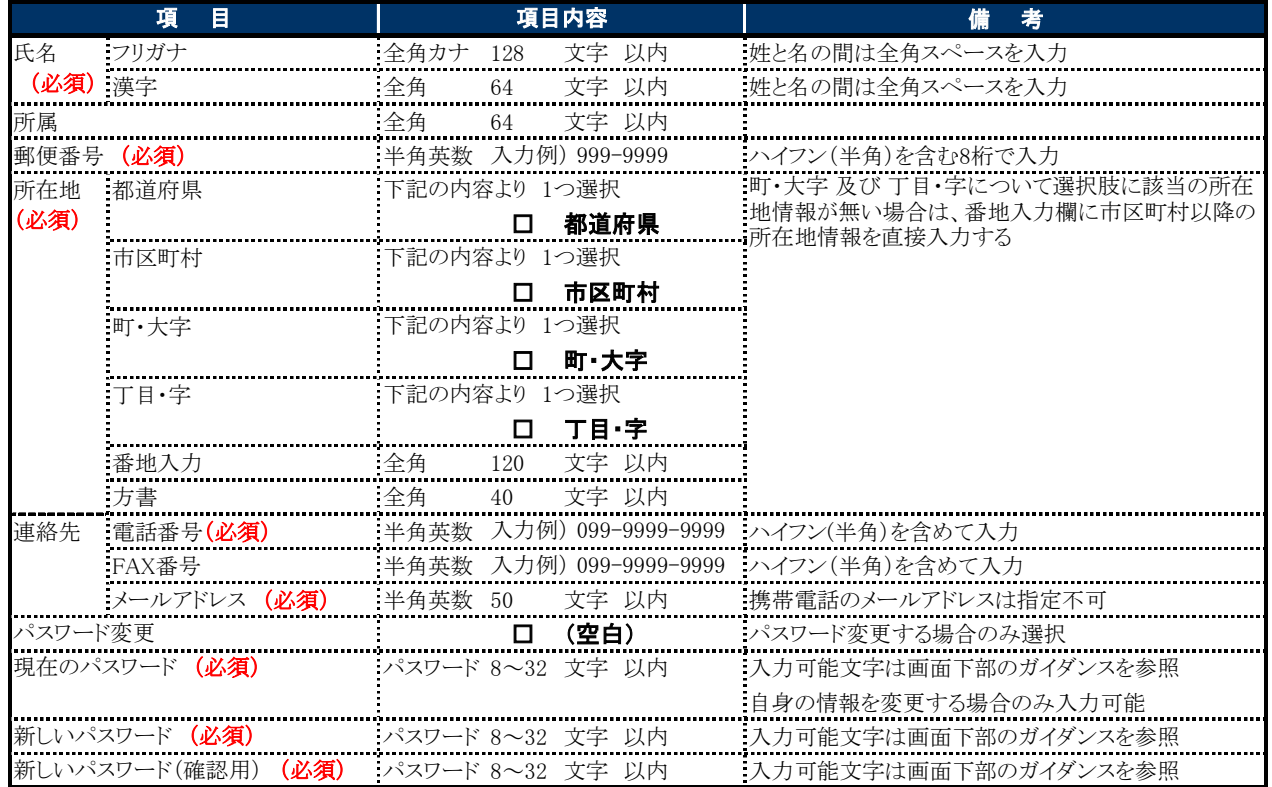

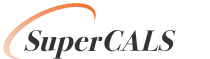

Copyright 2011 FUJITSU LIMITED. **SuperCALS** 電子登録システム FUJITSU CONFIDENTIAL.

## 1.3 登録確認

#### 1.画面説明

変更した申請担当者情報の内容を確認することができます。

#### 2.操作説明

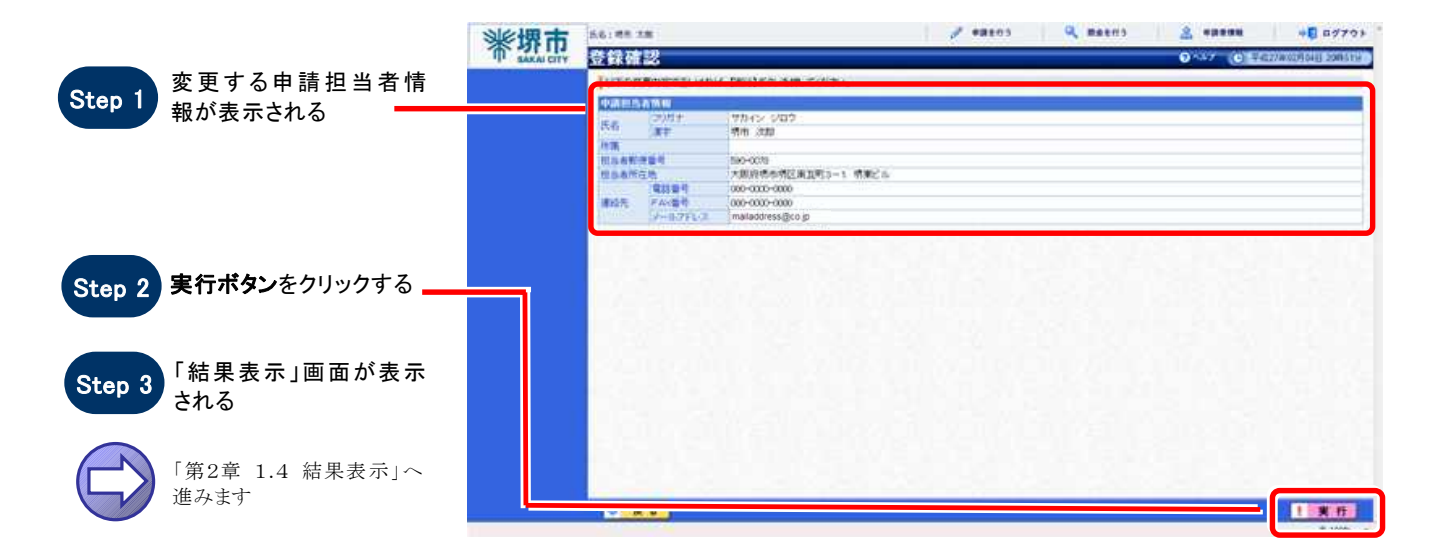

### 1.4 結果表示

#### 1.画面説明

申請担当者情報の変更が正常に終了した場合、本画面が表示されます。

#### $2.$ 操作説明

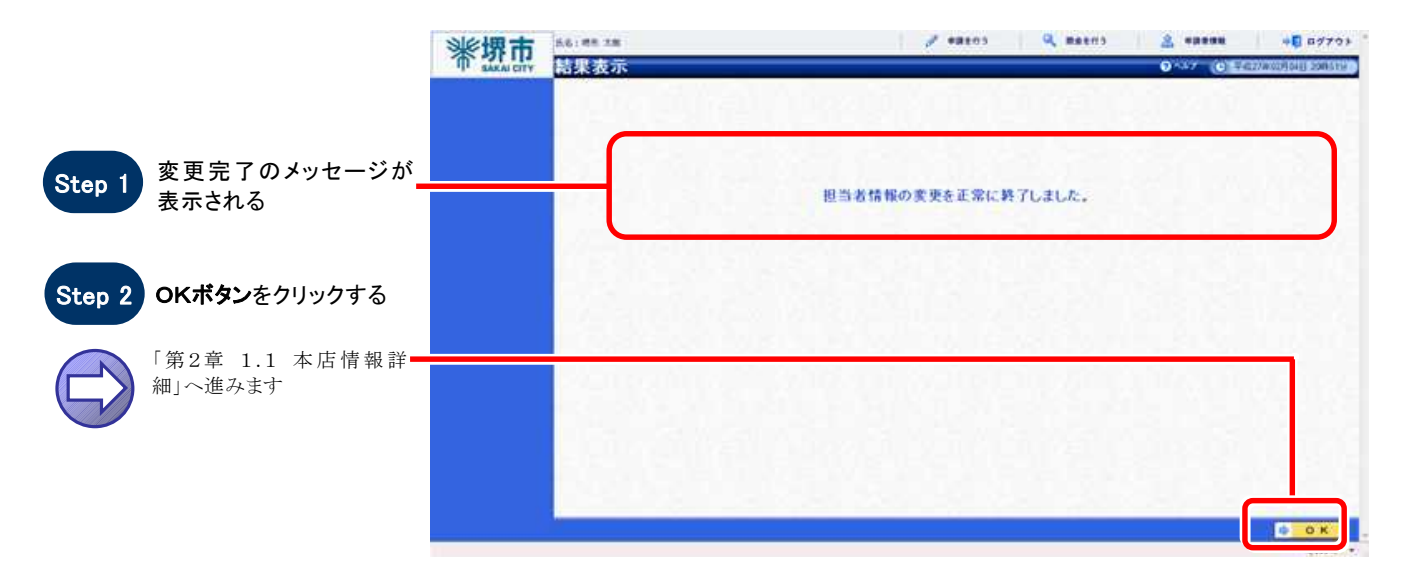

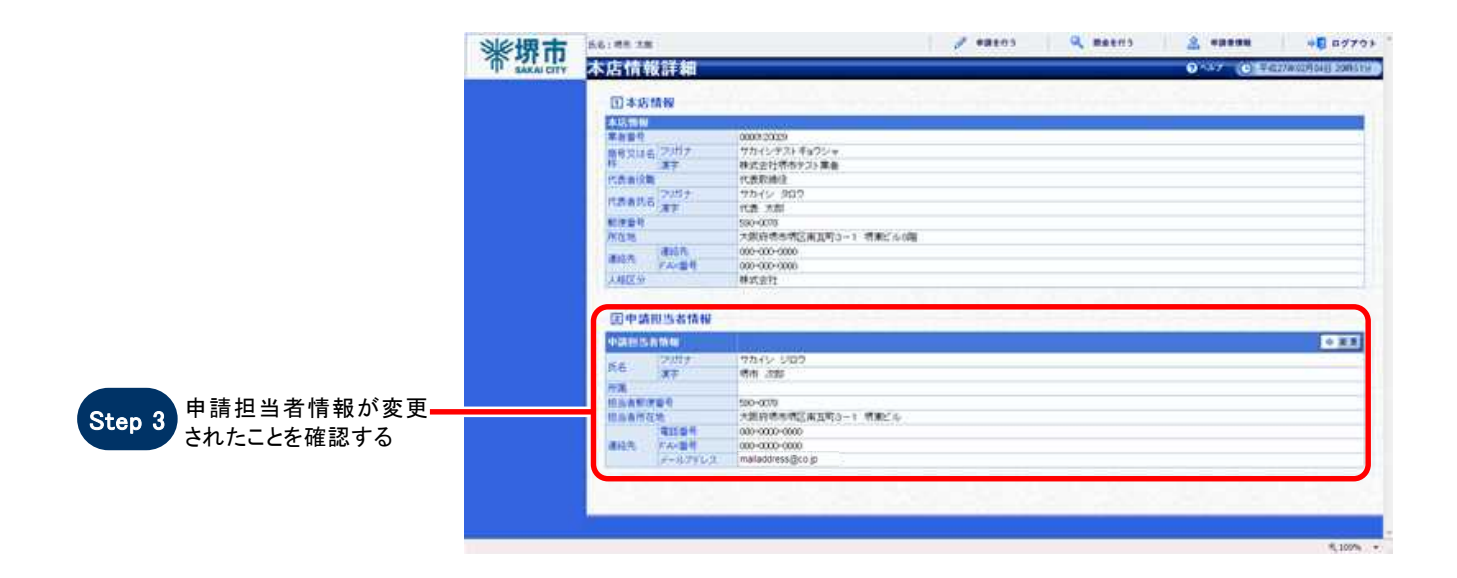